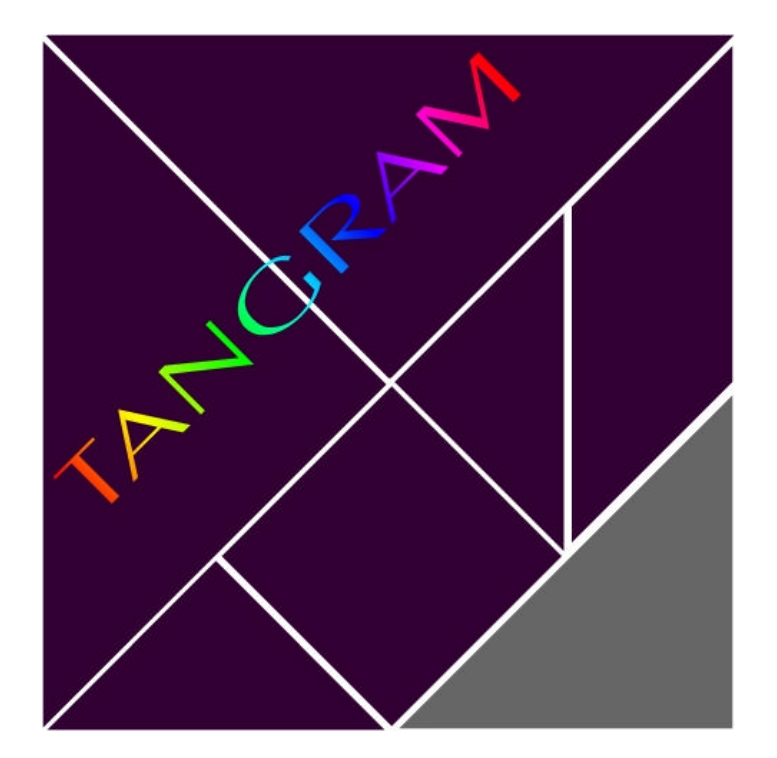

## PRESENTAZIONE GUIDA FUNZIONI UTENTE MANUALE TASTIERA

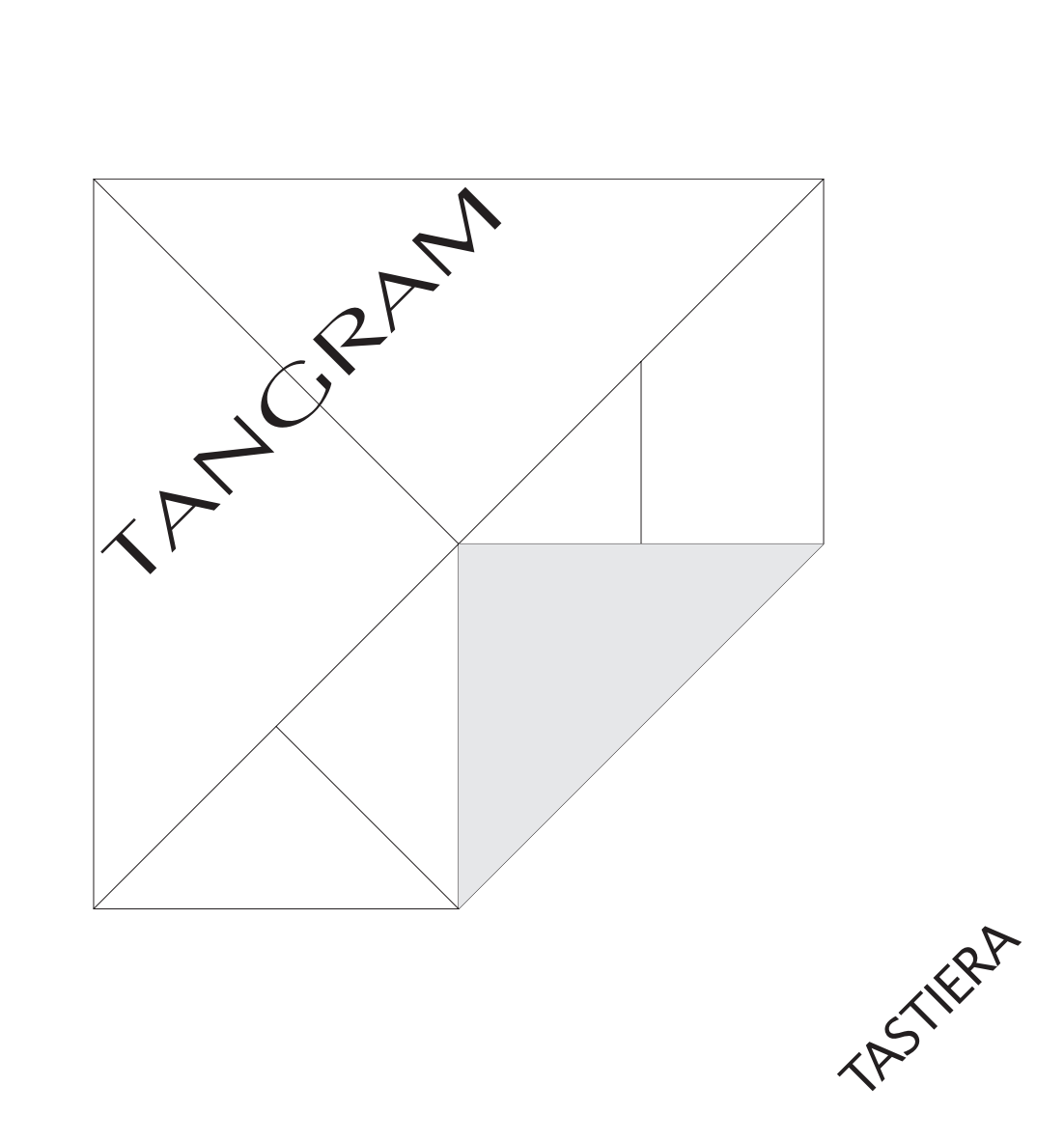

*Nicola de Kunovich Albignasego PD Edizione 1999 - Versione 3.1*

TANGRAM® *è un marchio registrato*

## Sommario

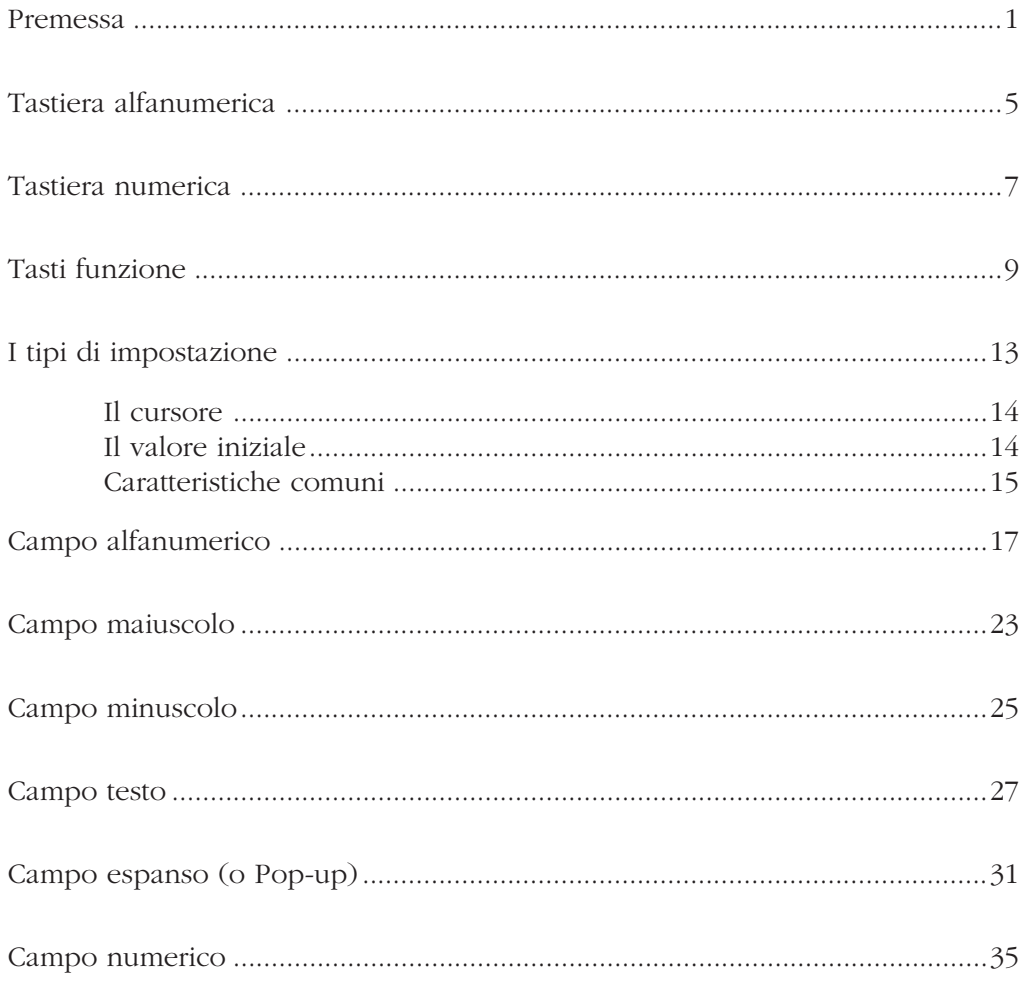

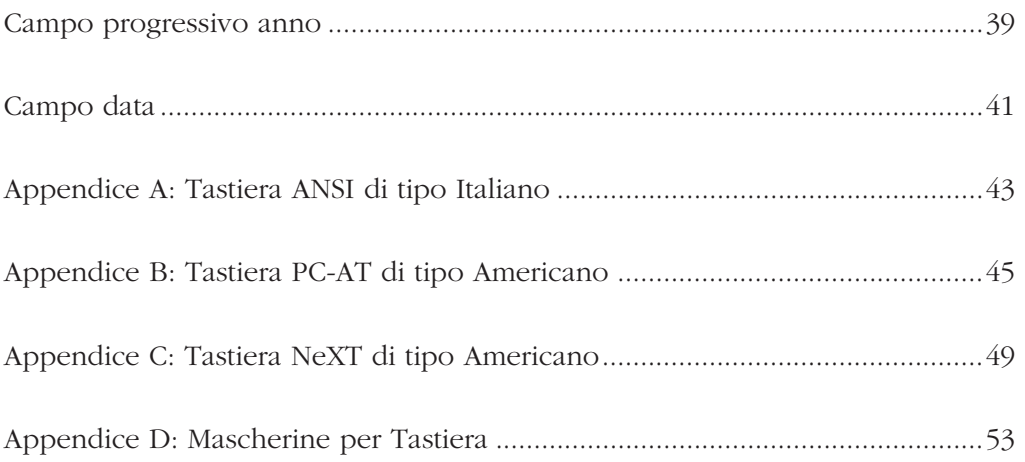

Un terminale per computer consta di due componenti, il video e la tastiera. La tastiera consente all'operatore di immettere i dati, di qualsiasi natura essi siano; il video permette di controllare le impostazioni eseguite, e di esaminare il comportamento del computer in risposta ai dati immessi.

Mentre i tipi di video sono praticamente tutti molto simili (i terminali non grafici sono quasi tutti formati da una griglia di 24 linee, ciascuna di 80 caratteri), i tipi di tastiera sono molto eterogenei e si può quasi dire che esista un tipo di tastiera diverso per ogni tipo di terminale.

Per questo motivo il sistema applicativo TANGRAM prevede una concettualizzazione della tastiera, tale che il significato logico dei tasti sia indipendente dalla effettiva dislocazione e denominazione dei singoli tasti delle diverse tastiere.

Ogni tastiera può essere logicamente suddivisa in tre parti :

- Tastiera alfanumerica
- Tastiera numerica
- Tasti funzione

Nelle pagine seguenti verrà illustrato un esempio di terminale molto diffuso, il

terminale di tipo ANSI, con le note relative alla tastiera di tipo americano.

ANSI è acronimo di American National Standard Institute, un istituto che si incarica di definire degli standard di mercato a cui le aziende produttrici fanno riferimento.

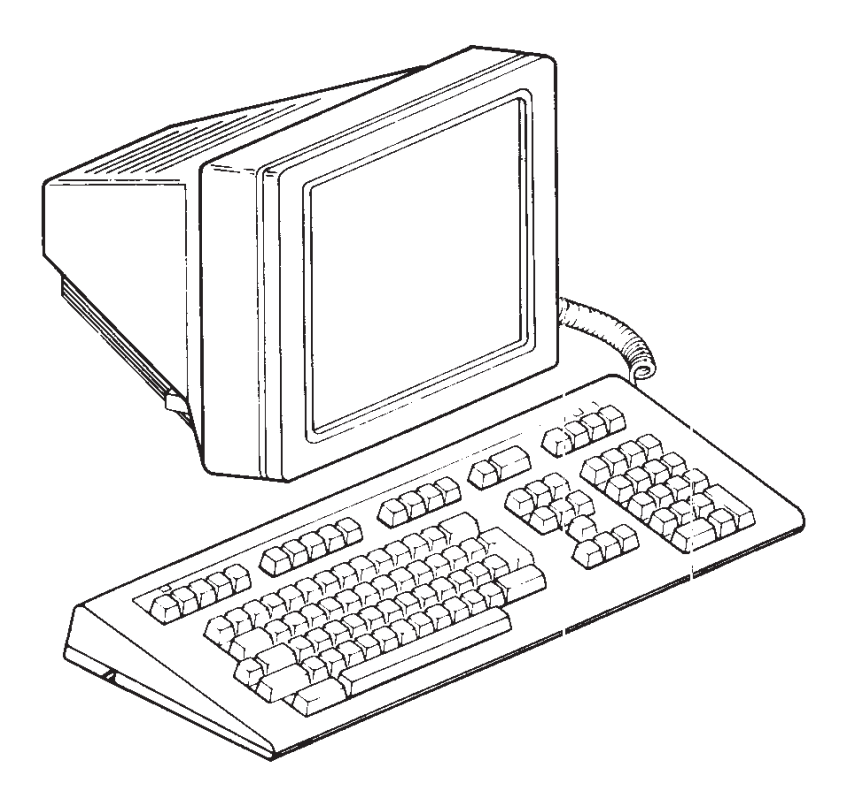

*Terminale di tipo ANSI*

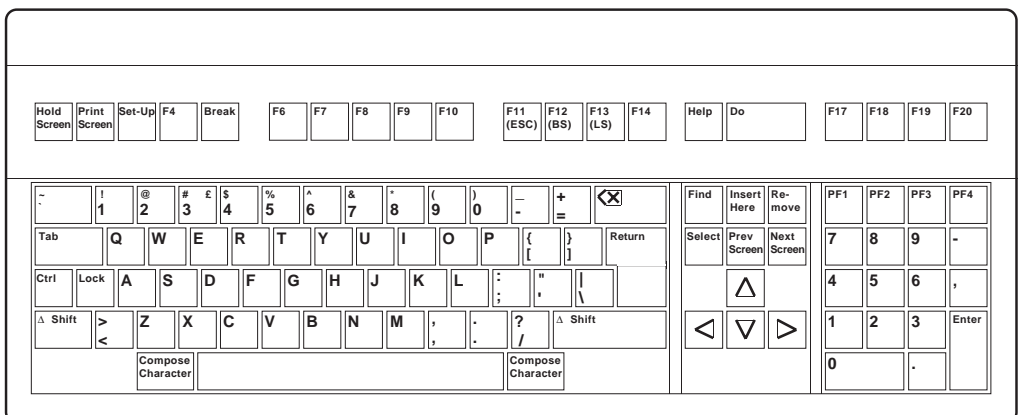

*Tastiera di tipo ANSI*

La tastiera alfanumerica può essere paragonata a quella di una macchina per scrivere ed infatti viene utilizzata prevalentemente per l'immissione di caratteri di testo.

Normalmente l'impostazione avviene in caratteri minuscoli. Si è tuttavia in grado di generare anche caratteri maiuscoli, grazie al tasto [Shift], che in alcune tastiere è definito con il simbolo di una freccia rivolta verso l'alto. Fintantoché rimane premuto, viene generato il corrispondente maiuscolo del carattere digitato. Esiste inoltre il tasto [Lock], chiamato anche "Blocco Maiuscole", che fissa permanentemente la selezione dei caratteri maiuscoli fino a che non viene nuovamente premuto: esso, una volta premuto, implica che tutte le digitazioni successive vengano espresse in caratteri maiuscoli; in altre parole ha la stessa funzione che si otterrebbe tenendo continuamente premuto il tasto [Shift].

I tasti [Compose Character] e [Ctrl] non vengono attualmente utilizzati dal Sistema Applicativo TANGRAM.

| Set-Up F4<br>Print<br>Hold<br>Screen Screen                       | <b>Break</b><br>F <sub>6</sub><br>IF7                   | F10<br>F <sub>8</sub><br>F9                 | F11<br>F12<br>$\vert$ F <sub>13</sub><br>F14<br>  (LS) <br>$ $ (ESC) $ $ (BS) | Help<br>Do                                 | F17<br>F18                         | F19<br><b>F20</b> |
|-------------------------------------------------------------------|---------------------------------------------------------|---------------------------------------------|-------------------------------------------------------------------------------|--------------------------------------------|------------------------------------|-------------------|
| l@<br>#<br>£<br>$\sim$<br>$\vert$ 3<br>2                          | $\frac{9}{6}$<br><b>S</b><br>$\sqrt{ }$<br>5<br>6<br>14 | 1&<br> ×<br>8<br>$\overline{9}$<br>lo<br>17 | <b>X</b><br>ŀ۰<br>$=$                                                         | Find<br>Insert Re-<br>Here<br><b>Imove</b> | PF <sub>1</sub><br>PF <sub>2</sub> | PF4<br>PF3        |
| Tab<br>W<br>İΕ<br>۱Q                                              | <b>R</b><br>İΤ<br>$\checkmark$                          | P<br>lu<br>lo                               | Return                                                                        | Select Prev<br>Next<br>Screen Screen       | 17<br>8                            | 9<br>٠.           |
| Ctrl<br>Lock<br>ls<br><b>A</b><br><b>D</b>                        | ΙF<br>G<br>lΗ                                           | K<br>۰.<br>IJ                               | $\mathbf{u}$                                                                  |                                            | 5<br>4                             | 6                 |
| Shift<br>llz<br>llx<br>IΔ<br>⊳<br>$\prec$<br>Compose<br>Character | C<br>B<br>lv                                            | <b>N</b><br>M                               | $\Delta$ Shift<br>$\overline{\phantom{0}}$<br>Compose<br>Character            | ᡪ                                          | 12<br>1<br>١o                      | Enter<br>13<br>٠  |

*Tastiera alfanumerica*

La tastiera numerica può essere paragonata a quella di una calcolatrice, e viene utilizzata per l'immissione di cifre. Per essa esiste normalmente un gruppo di tasti separato per una più facile immissione dei numeri. Di solito accanto ai tasti per le cifre sono posizionati anche i tasti per l'immissione del segno algebrico e della virgola decimale.

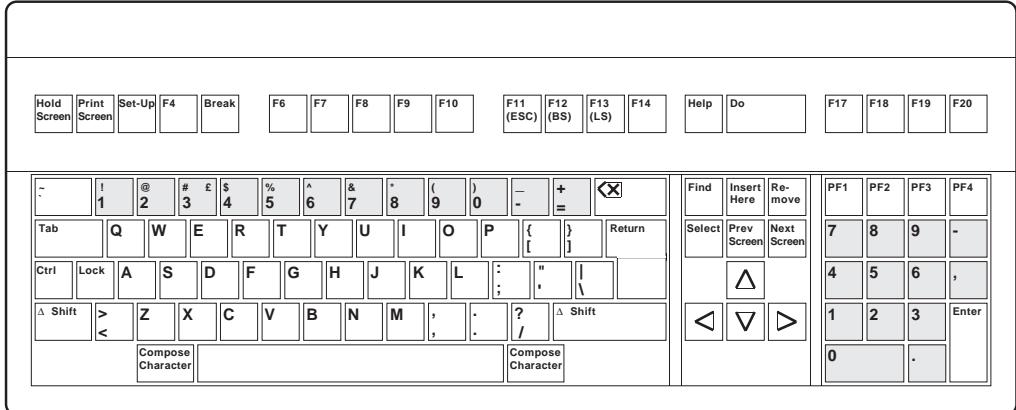

*Tastiera numerica*

Per i tasti funzione invece non esiste alcun paragone con le macchine per scrivere o con le calcolatrici.

Infatti essi sono utilizzati tipicamente con i computers ed il significato di ciascun tasto cambia a seconda del programma che lo interpreta.

Ciò significa che, per lo meno in teoria, un tasto funzione potrebbe assumere infiniti significati diversi, a seconda del momento in cui esso viene premuto e del programma che interpreta la pressione del tasto.

 Per evitare questa ambiguità sono stati istituiti alcuni principi di utilizzo dei tasti funzione, allo scopo di poter prevedere in ogni momento il significato di un eventuale tasto funzione da premere.

I nomi logici assegnati ai tasti funzione nel Sistema Applicativo TANGRAM sono i seguenti :

[Return], [Up], [Down], [Left], [Right], [Find], [Insert], [Remove], [Select], [Prev Screen], [Next Screen], [Refresh], [Copy], [Paste], [Expand], [Append], [Tab], [Back], [Help], [Do], [Delete], [Print], [Exit], [Ins Chr], [Del Chr], [PF1], [PF2], [PF3], [PF4].

La posizione effettiva di ognuno di questi tasti funzione sarà diverso per ogni tipo di tastiera, pertanto sarà necessario disporre di uno schema che indichi a

quale tasto della tastiera corrisponde il tasto logico di funzione.

Nelle seguenti figure, vengono illustrati, sia graficamente che in forma tabellare,

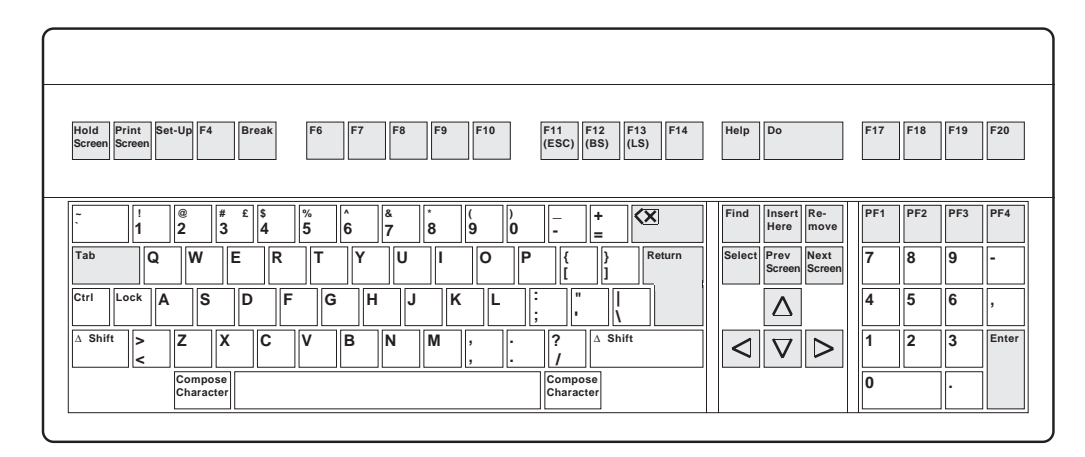

*Tasti funzione*

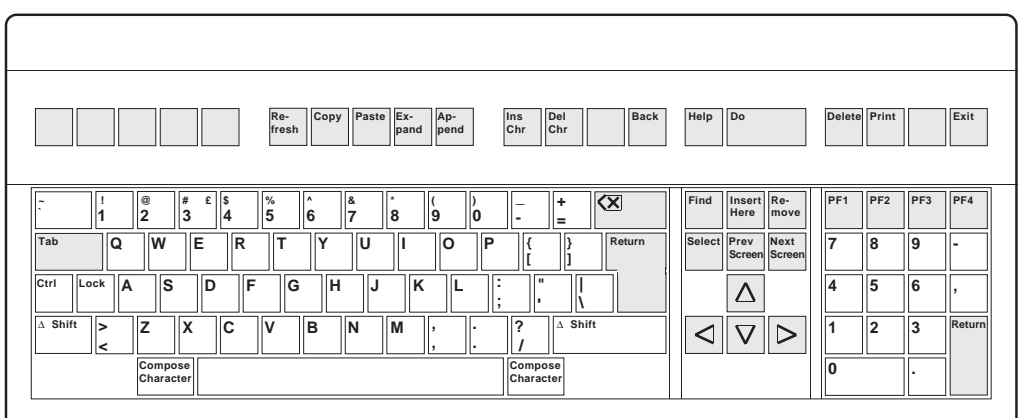

*Dislocazione dei tasti funzione nella tastiera di tipo ANSI*

| <b>FUNZIONE LOGICA</b>  | <b>SIGNIFICATO</b>         | <b>TASTO FUNZIONE</b>  |
|-------------------------|----------------------------|------------------------|
| Return                  | Conferma impostazione      | Return o Enter         |
| Up                      | Campo precedente           | Freccia in Sù          |
| Down                    | Campo successivo           | Freccia in Giù         |
| Left                    | Sinistra                   | Freccia verso Sinistra |
| Right                   | Destra                     | Freccia verso Destra   |
| Find                    | Ricerca                    | Find                   |
| Insert                  | Inserisci                  | <b>Insert Here</b>     |
| Remove                  | Rimuovi                    | Remove                 |
| Select                  | Seleziona                  | Select                 |
| Previous Screen         | Pagina Precedente          | Prev Screen            |
| <b>Next Screen</b>      | Pagina Successiva          | <b>Next Screen</b>     |
| Refresh                 | Ripristina Video           | F <sub>6</sub>         |
| Copy                    | Copia                      | F7                     |
| Paste                   | Incolla                    | F <sub>8</sub>         |
| Expand                  | Espandi                    | F <sub>9</sub>         |
| Append                  | Aggiungi alla fine         | F <sub>10</sub>        |
| <b>Insert Character</b> | <b>Inserisci Carattere</b> | F11                    |
| Delete Character        | Cancella Carattere         | F <sub>12</sub>        |
| <b>Back</b>             | Indietro                   | F <sub>14</sub>        |
| Help                    | Aiuto                      | Help                   |
| Do                      | Esegui                     | Do                     |
| Delete                  | Cancella                   | F <sub>17</sub>        |
| Print                   | Stampa                     | F18                    |
| Exit                    | Esci                       | F20                    |
| Tab                     | Tabulazione                | Tab                    |
| Pf1                     | Funzione Speciale 1        | PF <sub>1</sub>        |
| Pf <sub>2</sub>         | Funzione Speciale 2        | PF <sub>2</sub>        |
| Pf3                     | Funzione Speciale 3        | PF <sub>3</sub>        |
| Pf4                     | Funzione Speciale 4        | PF <sub>4</sub>        |

*Tabella dei tasti funzione nella tastiera ANSI di tipo Americano*

il posizionamento dei tasti funzione nella tastiera ANSI di tipo americano.

Per quel che riguarda altri tipi di tastiera si rimanda all'Appendice.

I principi di utilizzo dei tasti funzione saranno descritti in parte nei capitoli seguenti attinenti la descrizione dei tipi di impostazione, in parte nel Manuale dei tipi di programma.

Le impostazioni tramite tastiera avvengono mediante digitazione successiva di singoli elementi, i campi d'impostazione o, più brevemente, campi. Non si può passare ad un campo successivo o precedente se non dopo il corretto completamento dell'impostazione del campo in cui ci si trova. Esistono diversi tipi di campo e per ognuno di essi valgono determinate regole e si possono utilizzare determinati tasti funzione.

I tipi campo possibili sono i seguenti:

- Alfanumerico
- Maiuscolo
- Minuscolo
- Testo
- Espanso
- Numerico
- Progressivo anno
- Data

#### Il cursore

In tutti i tipi di impostazione, ovvero per ogni tipo campo, l'operatore è guidato nell'impostazione dalla presenza di un carattere particolare, evidenziato sullo schermo, che serve ad indicare la posizione corrente di impostazione. Questo carattere, che di solito assume la forma di un rettangolino luminoso oppure di un carattere di sottolineatura, viene definito cursore.

Dalla posizione del cursore si può intuitivamente dedurre qual è il campo di impostazione in corso di trattamento e su quale carattere nel campo si sta operando. Se il cursore non è visibile significa che il programma sta compiendo un'operazione piuttosto lunga, di cui l'operatore deve attendere il completamento prima di poter continuare ad interagire con il computer.

#### Il valore iniziale

In tutti i tipi di impostazione, ovvero per ogni tipo campo, esiste un valore iniziale di impostazione.

Ciò è particolarmente evidente quando l'impostazione serve a modificare un valore preesistente, come ad esempio quando si ritorna su di un campo precedentemente impostato per correggerne il valore erroneamente digitato.

Tuttavia, anche se questo risulta meno evidente, un valore iniziale esiste in ogni caso, anche per la prima impostazione del campo, con la differenza che in questo caso il valore iniziale può essere nullo, o quello proposto dal programma come

valore standard.

Questo concetto risulterà importante nelle successive descrizioni delle effettive modalità di impostazione.

#### Caratteristiche comuni

Ad esclusione del campo espanso (o pop-up) l'area di immissione del valore di un campo può presentarsi sotto forma di punti o di caratteri di sottolineatura *(underscore)*.

La differenza, come più ampiamente spiegato nel manuale dei "Tipi di programma" sta nel fatto che se sono previsti i tasti [Find] o [Insert] per il campo in corso di trattamento, l'area si presenta sotto forma di punti, altrimenti normalmente si presenta sotto forma di *underscores*.

Il tipo campo alfanumerico consente l'impostazione di caratteri alfabetici, numerici e di punteggiatura e viene normalmente utilizzato per l'immissione di nomi, indirizzi, descrizioni, commenti e simili.

Le modalità di impostazione per questo tipo di campo sono le seguenti.

All'inizio dell'impostazione il cursore si trova posizionato sul primo carattere del campo. L'operatore può digitare il testo da immettere utilizzando la tastiera alfanumerica.

In alternativa può confermare il valore precedente del campo semplicemente premendo il tasto di funzione [Return]. In quest'ultima eventualità il programma passerà al campo successivo lasciando inalterato il valore del campo alfanumerico su cui si trovava.

Se l'operatore inizia a digitare partendo dal primo carattere vedrà istantaneamente scomparire il valore iniziale del campo, che sarà sostituito dal valore che l'operatore digiterà.

Questo funzionamento risulta molto comodo quando si vuole sostituire completamente il valore iniziale del campo con un nuovo valore totalmente diverso.

Se invece si vuole operare una piccola modifica al valore iniziale è necessario comportarsi in modo diverso: anziché ridigitare completamente il nuovo valore ci si posizionerà sul carattere da sostituire mediante spostamenti verso destra di un carattere alla volta per mezzo del tasto [Right], e quando ci si troverà posizionati sopra al carattere da sostituire si digiterà il nuovo carattere, cioè quello esatto, che sostituirà il carattere precedente, cioè quello errato.

In termini più semplici si può dire che la digitazione di caratteri, compreso il carattere di spaziatura, sostituisce i caratteri, mentre il tasto di funzione [Right] passa sopra ai caratteri lasciandoli inalterati.

Oltre al tasto di funzione [Right] è previsto anche il tasto di funzione [Left] per

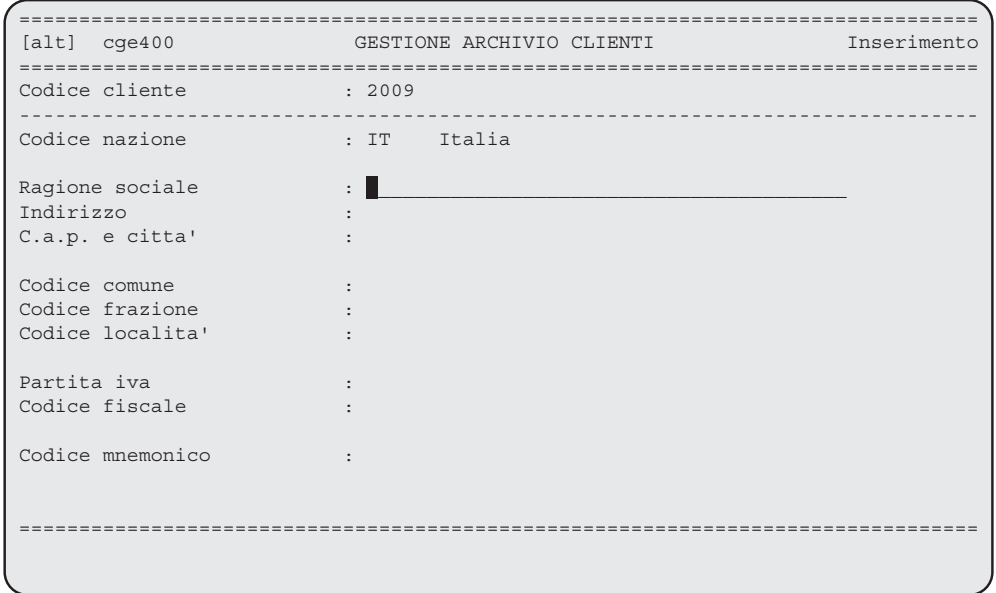

*Esempio di campo alfanumerico da impostare*

spostamenti verso sinistra. E' importante sottolineare che i due tasti funzione [Right] e [Left] non determinano il completamento dell'impostazione del campo, bensì causano semplici spostamenti all'interno del campo stesso.

Una particolarità del campo alfanumerico è quella di poter inserire o cancellare caratteri all'interno di esso: con il tasto funzione [Ins Chr] infatti si può inserire del testo dal carattere in cui è posizionato il cursore in poi.

Per eseguire l'operazione è dunque necessario posizionarsi con i tasti [Left] e [Right] sul carattere prima del quale se ne vogliono inserire degli altri e premere il tasto [Ins Chr]: tutti i caratteri inseriti successivamente non andranno a sostituire quelli preesistenti come accadrebbe normalmente, bensì vengono inseriti spostando verso destra quelli rimanenti.

Con altrattanta facilità si possono cancellare i caratteri contenuti nel campo di impostazione, da un certo punto in poi con il tasto funzione [Del Chr]. Posizionandosi sul primo caratere da cancellare, si preme questo tasto funzione e il carattere evidenziato dal cursore scomparirà e sarà sostituito dal carattere immediatamente alla sua destra. L'ulteriore pressione del tasto funzione [Del Chr] eliminerà un altro carattere e così via.

Il tasto funzione che si utilizza normalmente per segnalare la fine dell'impostazione del campo è [Return], che causa il passaggio al campo di impostazione successivo; con il completamento dell'impostazione viene assegnato al campo impostato il valore correntemente visualizzato.

Il completamento dell'impostazione del campo può essere determinato anche

dalla pressione di altri tasti funzione: [Up], [Down], [Find], [Insert], [Remove], [Select], [Prev Screen], [Next Screen], [Expand], [Tab], [Back], [Help], [Do], [Delete], [Print], [Exit], [PF1], [PF2], [PF3], [PF4]; in questo caso però dopo l'impostazione non ci sarà sicuramente il passaggio all'impostazione del campo successivo; il comportamento del computer dipenderà invece dal tasto di funzione premuto.

Le modalità secondo cui il computer reagisce in base al tasto di funzione premuto sarà descritto nel Manuale dei "Tipi di programma".

Per completare la descrizione del tipo campo alfanumerico si ricorda che ogni campo di questo tipo è automaticamente definito in modo da poter ospitare un numero preciso di caratteri, che stabiliscono la lunghezza del campo stesso.

Durante la digitazione non sarà consentito superare tale lunghezza, nè per digitazione di caratteri in eccesso, nè per spostamenti verso destra mediante il tasto [Right]. Se si tenta uno spostamento verso destra con il tasto [Right] mentre si è posizionati sull'ultimo carattere del campo non ci sarà alcuno spostamento, cioé il tasto funzione sarà ignorato. Se invece si tenta di scrivere un carattere in eccesso, ovvero oltre la lunghezza del campo, questo carattere sostituirà l'ultimo carattere del testo.

Per il tasto di funzione [Left] invece sono necessari alcune ulteriori considerazioni. Come già descritto, la pressione di questo tasto genera di norma un arretramento della posizione di impostazione lasciando inalterato il carattere; se però al momento della pressione del tasto [Left] ci si trovava alla prima posizione del campo il comportamento sarà diverso e cioè: se il valore del campo é correntemente pari al valore iniziale, esso sarà sostituito con il valore nullo, mentre se il valore del campo é correntemente pari al valore nullo esso sarà sostituito con il valore iniziale.

Tutto ciò può a prima vista sembrare molto macchinoso, ma gli effetti pratici di questo meccanismo possono risultare in alcuni casi molto comodi, specialmente nel caso in cui si desideri ripristinare il contenuto di un campo che erroneamente si sta sostituendo per ridigitazione del suo valore.

Un ultimo particolare attinente al tipo campo alfanumerico riguarda il tasto di

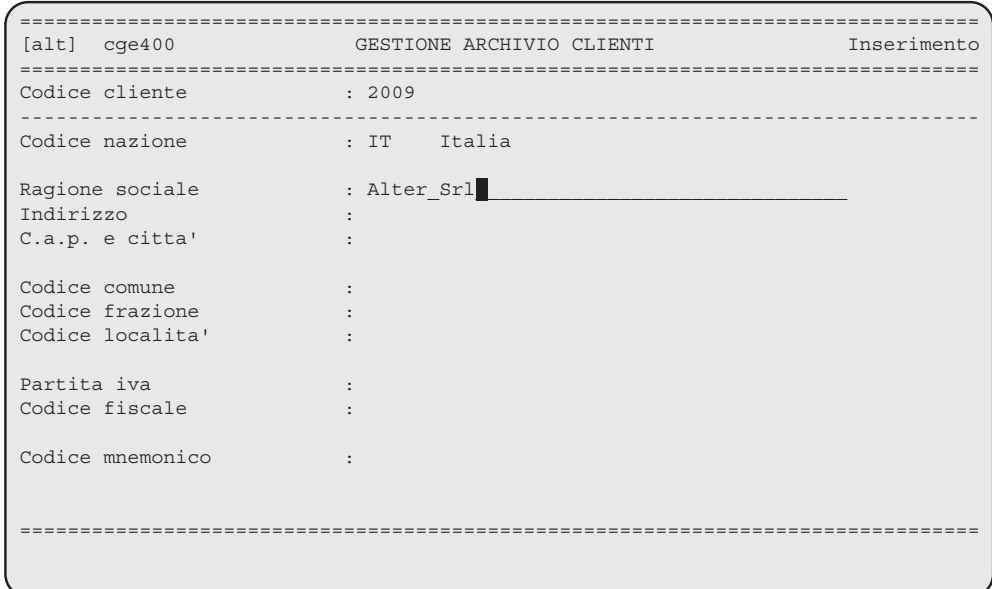

*Esempio di campo alfanumerico impostato*

funzione [Append]: questo tasto funzione provoca immediatamente il posizionamento del cursore due caratteri oltre l'ultimo carattere significativo del valore del campo, consentendo in tal modo di accodarsi al testo precedente per integrarne il valore.

Il tipo campo maiuscolo viene normalmente utilizzato per l'immissione di codici di natura alfabetica.

 Le modalità di impostazione per questo tipo campo sono quelle descritte per il tipo campo alfanumerico. L'unica differenza consiste nel fatto che per il tipo campo maiuscolo i tasti [Shift] e [Lock] della tastiera alfanumerica sono del tutto ininfluenti; infatti ogni eventuale carattere compreso tra i limiti a..z viene immediatamente convertito nel corrispondente carattere maiuscolo A..Z.

| $[alt]$ $cqe400$                                     | GESTIONE ARCHIVIO CLIENTI                                         | Inserimento |
|------------------------------------------------------|-------------------------------------------------------------------|-------------|
| Codice cliente                                       | : 2009                                                            |             |
| Codice nazione                                       | : IT Italia                                                       |             |
| Ragione sociale<br>Indirizzo<br>C.a.p. e citta'      | : Alter Srl<br>: Via Domenico Turazza, 32/34<br>: 35128 Padova PD |             |
| Codice comune<br>Codice frazione<br>Codice localita' | $: 4311$ Padova                                                   | PD          |
| Partita iva<br>Codice fiscale                        | : 02205510288<br>: 02205510288                                    |             |
| Codice mnemonico                                     |                                                                   |             |
|                                                      |                                                                   |             |

*Esempio di campo maiuscolo da impostare*

| $[alt]$ $cqe400$<br>Inserimento<br>GESTIONE ARCHIVIO CLIENTI                                                                                                    |
|----------------------------------------------------------------------------------------------------|
| ===============                                                                                                    |
| Codice cliente<br>$\sim$ 2009                                                                                                    |
|                                                                                                    |
| Codice nazione<br>the set of the set of the set of the set of the set of the set of the set of the set of the set of the set of t<br>All of the set of the set of the set of the set of the set of the set of the set of the set of the set of the |
|                                                                                                    |
| Ragione sociale<br>: Alter Srl                                                                                                    |
| Indirizzo<br>: Via Domenico Turazza, 32/34                                                                                                    |
| C.a.p. e citta'<br>: 35128 Padova PD                                                                                                    |
|                                                                                                    |
| Codice comune<br>: 4311 Padova<br>PD                                                                                                    |
| Codice frazione                                                                                                    |
| Codice localita'                                                                                                    |
|                                                                                                    |
| Partita iva<br>: 02205510288                                                                                                    |
| Codice fiscale<br>: 02205510288                                                                                                    |
|                                                                                                    |
| : ALTER<br>Codice mnemonico                                                                                                    |
|                                                                                                    |
|                                                                                                    |
|                                                                                                    |
|                                                                                                    |
|                                                                                                    |

*Esempio di campo maiuscolo impostato*

Il tipo campo minuscolo viene raramente utilizzato. I campi di carattere minuscolo sono perlopiù quelli che riguardano il sistema, come ad esempio i codici utente, i codici azienda, i codici stampante, i codici terminale e così via.

Le modalità di impostazione per questo tipo campo sono quelle descritte per il tipo campo alfanumerico. L'unica differenza consiste nel fatto che per il tipo

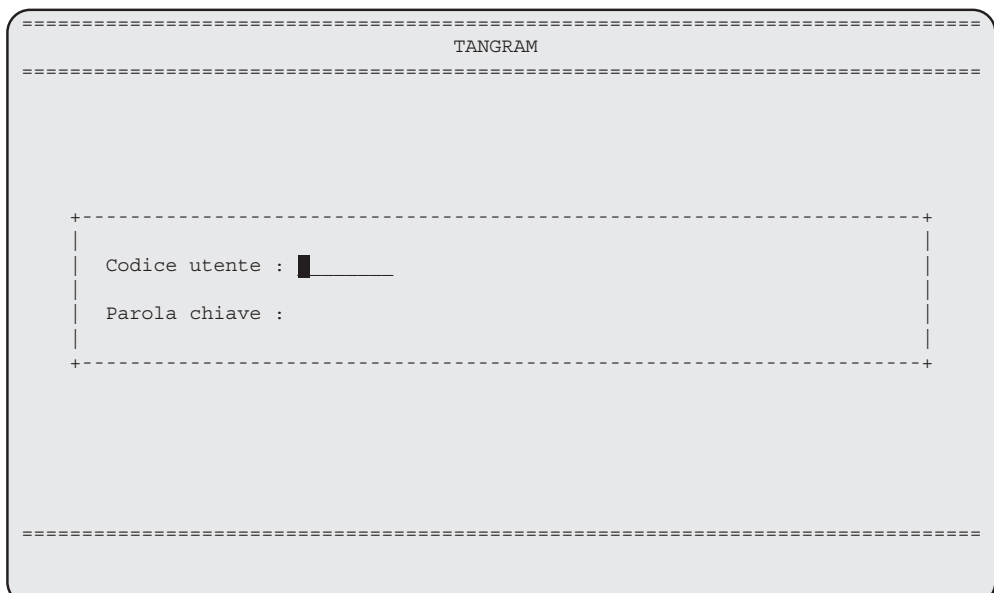

*Esempio di campo minuscolo*

campo maiuscolo i tasti [Shift] e [Lock] della tastiera alfanumerica sono del tutto ininfluenti; infatti ogni eventuale carattere compreso tra i limiti A..Z viene immediatamente convertito nel corrispondente carattere minuscolo a..z.

Il tipo campo testo consente l'impostazione di caratteri alfabetici, numerici e di punteggiatura, e viene normalmente utilizzato per l'immissione di descrizioni o commenti presumibilmente troppo estesi per l'impostazione mediante il normale campo alfanumerico.

A differenza di quest'ultimo, il campo di tipo testo si articola su più di una riga, da un minimo di due ad un massimo di dieci, ed ogni riga può ospitare lo stesso

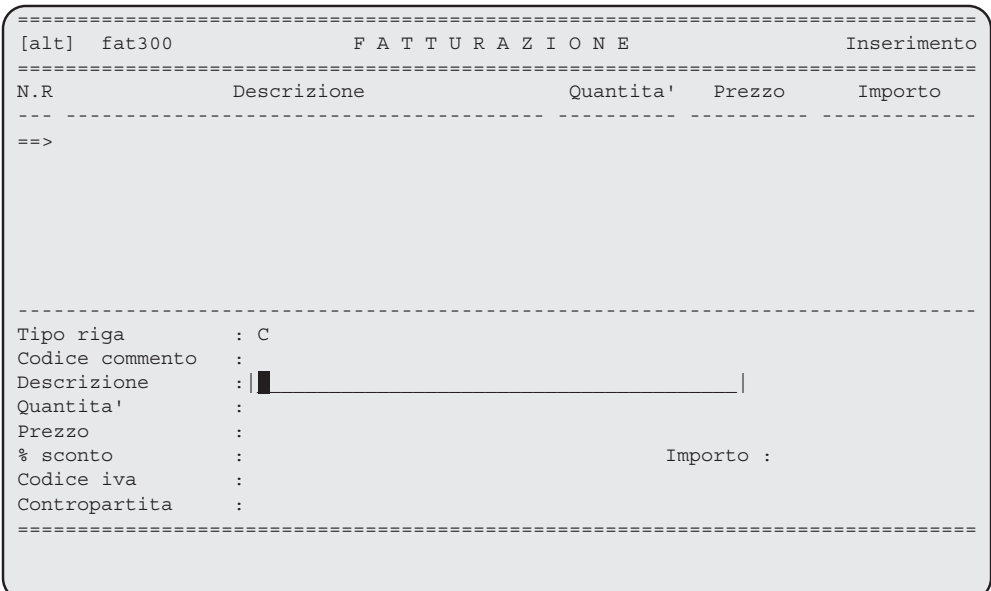

*Esempio di campo testo da impostare*

numero prefissato di caratteri.

Un campo di tipo testo può presentarsi sotto due forme: chiuso o aperto.

Quando è chiuso esso occupa una sola riga, la prima delle righe che lo compongono; quando è aperto occupa tante righe quante sono le linee di testo previste. L'operatore può facilmente dedurre quando un campo d'impostazione è di tipo testo, sia quando questo è aperto, sia quando è chiuso.

Quando è aperto il testo appare circondato da un rettangolo che lascia intuire

| fat300<br>[alt]                                      | FATTURAZIONE |  |  |  |                          |           | Inserimento |  |
|------------------------------------------------------|--------------|--|--|--|--------------------------|-----------|-------------|--|
|                                                      |              |  |  |  |                          |           |             |  |
| N.R                                                  | Descrizione  |  |  |  | Quantita' Prezzo Importo |           |             |  |
|                                                      |              |  |  |  |                          |           |             |  |
| $==$                                                 |              |  |  |  |                          |           |             |  |
|                                                      |              |  |  |  |                          |           |             |  |
|                                                      |              |  |  |  |                          |           |             |  |
|                                                      |              |  |  |  |                          |           |             |  |
|                                                      |              |  |  |  |                          |           |             |  |
|                                                      |              |  |  |  |                          |           |             |  |
|                                                      |              |  |  |  |                          |           |             |  |
| Tipo riga                                            |              |  |  |  |                          |           |             |  |
| Codice commento                                      |              |  |  |  |                          |           |             |  |
| Descrizione : Riferimento Vs. Contratto di Locazione |              |  |  |  |                          |           |             |  |
| Quantita'                                            |              |  |  |  |                          |           |             |  |
| Prezzo                                               |              |  |  |  |                          |           |             |  |
| % sconto                                             |              |  |  |  |                          | Importo : |             |  |
| Codice iva                                           |              |  |  |  |                          |           |             |  |
| Contropartita                                        |              |  |  |  |                          |           |             |  |
|                                                      |              |  |  |  |                          |           |             |  |
|                                                      |              |  |  |  |                          |           |             |  |
|                                                      |              |  |  |  |                          |           |             |  |
|                                                      |              |  |  |  |                          |           |             |  |

*Esempio di campo testo chiuso*

la larghezza di ogni riga e quante sono le righe previste per il testo, evidenziando inoltre il completo valore del testo. Quando è chiuso invece si può vedere solo la prima riga del testo delimitata a sinistra e a destra da due barre verticali.

Al completamento dell'impostazione un campo di tipo testo viene comunque riportato al suo stato chiuso, mentre al momento dell'impostazione bisogna distinguere due casi: se il valore iniziale del testo si articola su più di una riga il testo viene comunque presentato nel suo stato aperto; se invece il valore del testo può essere contenuto nella prima riga il campo viene presentato nel suo stato chiuso.

Le modalità di impostazione per questo tipo campo sono quelle descritte per il tipo campo alfanumerico, in particolare l'utilizzo dei tasti funzione [Right], [Left] e [Append] è completamente analogo, tenendo presente comunque che il testo si articola su più linee, per cui, ad esempio, il primo carattere della seconda linea viene considerato come il carattere successivo della prima linea, e l'ultimo carattere della prima linea viene considerato come il carattere precedente della seconda linea.

Oltre a questi tasti funzione, all'interno di questo tipo campo possono essere utilizzati i tasti funzione [Up] e [Down], che provocano uno spostamento verticale alla stessa posizione nell'ambito delle linee: il primo verso l'alto, il secondo verso il basso.

 Il tasto di funzione [Expand] determina invece una inversione dello stato del campo: se il campo era aperto passa allo stato chiuso, se era chiuso passa allo stato aperto; in ogni caso questo tasto funzione posiziona il cursore al primo carattere del testo.

Per il campo testo non vale il funzionamento dei tasti [Ins Chr] e [Del Chr],previsti per i campi alfanumerici.

| $[alt]$ $fat300$ | FATTURAZIONE                                                              | Inserimento              |
|------------------|---------------------------------------------------------------------------|--------------------------|
|                  |                                                                           |                          |
| N.R              | Descrizione                                                               | Quantita' Prezzo Importo |
|                  |                                                                           |                          |
|                  | ==> Riferimento Vs. Contratto di Locazione                                |                          |
|                  |                                                                           |                          |
|                  |                                                                           |                          |
|                  |                                                                           |                          |
|                  |                                                                           |                          |
|                  |                                                                           |                          |
|                  |                                                                           |                          |
|                  |                                                                           |                          |
|                  | Tipo riga (interimento Vs. Contratto di Locazione                         |                          |
|                  | Codice commento : $\left  n r. 2584 \right $ (Prot. Interno nr. 185/R/SD) |                          |
| Descrizione      | $\ddot{\cdot}$                                                            |                          |
| Ouantita'        |                                                                           |                          |
| Prezzo           |                                                                           |                          |
| % sconto         |                                                                           |                          |
| Codice iva       |                                                                           |                          |
| Contropartita    |                                                                           |                          |
|                  |                                                                           |                          |
|                  |                                                                           |                          |
|                  |                                                                           |                          |

*Esempio di campo testo aperto*

Il tipo campo espanso è utilizzato per operare una scelta tra una lista di valori prefissati. In questo caso l'operatore non deve effettuare alcuna digitazione; deve invece posizionarsi sul valore prescelto della lista e quindi selezionarlo.

I valori della lista sono presentati in forma verticale, uno sotto l'altro, e gli spostamenti da un valore all'altro avvengono mediante l'utilizzo dei tasti funzione [Up] e [Down], il primo per spostamenti verso l'alto, il secondo verso il basso.

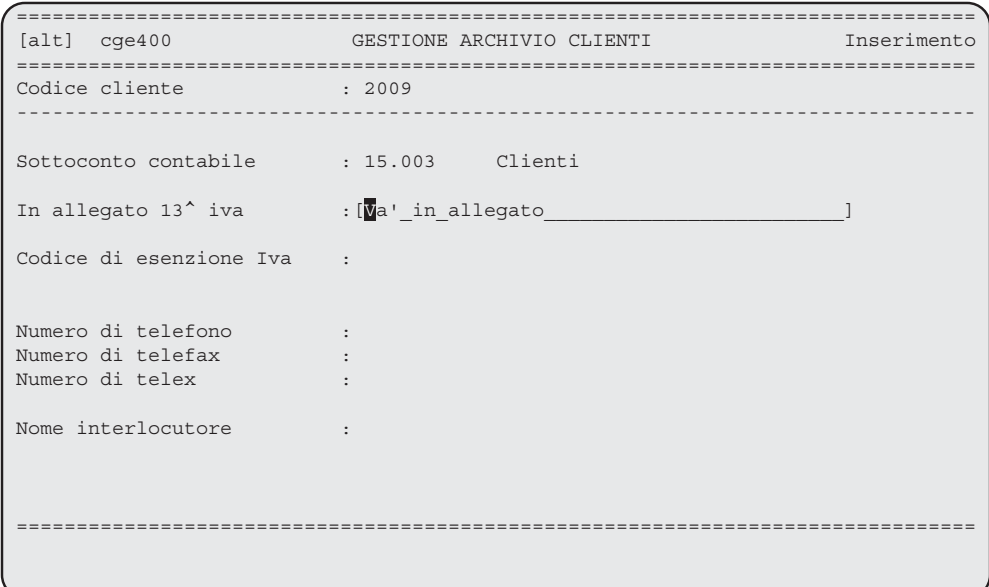

*Esempio di campo espanso chiuso*

La selezione dell'elemento desiderato nella lista avviene premendo il tasto funzione [Select] o [Return] quando il cursore si trova sull'elemento prescelto.Un campo di tipo espanso può presentarsi sotto due aspetti: chiuso o aperto. Quando è chiuso esso occupa una sola riga, la prima delle righe che lo compongono; quando è aperto occupa tante righe quanti sono gli elementi che compongono la lista dei possibili valori.

L'operatore può facilmente dedurre quando un campo d'impostazione è di tipo espanso, sia quando questo è aperto, sia quando è chiuso. Quando è aperto il campo appare circondato da un rettangolo, e la lista delle possibili scelte risulta completamente visibile.

| $[alt]$ $cqe400$              | GESTIONE ARCHIVIO CLIENTI              | Inserimento |
|-------------------------------|----------------------------------------|-------------|
|                               |                                        |             |
| Codice cliente<br>$\sim$ 2009 |                                        |             |
|                               |                                        |             |
|                               |                                        |             |
| Sottoconto contabile          | : 15.003 Clienti                       |             |
|                               |                                        |             |
| In allegato 13^ iva           | :   Va' in allegato                    |             |
|                               | Non va' in allegato                    |             |
| Codice di esenzione Iva       | :  Va' in allegato come persona fisica |             |
|                               |                                        |             |
|                               |                                        |             |
| Numero di telefono            |                                        |             |
| Numero di telefax             |                                        |             |
| Numero di telex               |                                        |             |
|                               |                                        |             |
| Nome interlocutore            |                                        |             |
|                               |                                        |             |
|                               |                                        |             |
|                               |                                        |             |
|                               |                                        |             |
|                               |                                        |             |
|                               |                                        |             |
|                               |                                        |             |

*Esempio di campo espanso aperto*

Quando è chiuso invece si può vedere solo la scelta effettivamente operata, delimitata a sinistra e a destra da due parentesi quadre.

 Al completamento dell'impostazione un campo di tipo espanso viene comunque riportato al suo stato chiuso, mentre al momento dell'impostazione bisogna distinguere due casi: se il valore iniziale del campo corrisponde al valore nullo, ovvero se per quel campo non è ancora stata effettuata alcuna selezione, il campo viene comunque presentato nel suo stato aperto; se invece il valore iniziale del campo non è nullo, esso viene presentato nel suo stato chiuso.

 I tasti funzione [Find] o [Expand] determinano una inversione dello stato del campo: se il campo era aperto passa allo stato chiuso, se era chiuso passa allo stato aperto.

Il tipo campo numerico è utilizzato per l'immissione di numeri di qualsiasi natura, come ad esempio importi, quantità, codici di natura numerica.

All'inizio dell'impostazione il cursore si trova posizionato sul primo carattere del campo. L'operatore può digitare il numero da immettere utilizzando la tastiera numerica. In alternativa può confermare il valore precedente del campo semplicemente premendo il tasto di funzione [Return].

In quest'ultima eventualità il programma passerà al campo successivo lasciando inalterato il valore del campo numerico su cui si trovava.

Se l'operatore inizia a digitare vedrà istantaneamente scomparire il valore iniziale del campo che sarà sostituito dal valore che viene impostato.

Questo modo di funzionamento è del tutto analogo a quello delle normali calcolatrici, dove non si può correggere un numero digitato se non per completa reimpostazione.

Il tasto funzione che si utilizza normalmente per segnalare la fine dell'impostazione del campo è [Return], che causa il passaggio al campo di impostazione successivo; con il completamento dell'impostazione viene assegnato al campo impostato il valore correntemente visualizzato.

Il completamento dell'impostazione del campo può essere determinato anche

dalla pressione di altri tasti funzione: [Up], [Down], [Find], [Insert], [Remove], [Select], [Prev Screen], [Next Screen], [Expand], [Tab], [Back], [Help], [Do], [Delete], [Print], [Exit], [PF1], [PF2], [PF3], [PF4]; in questo caso però dopo l'impostazione non ci sarà sicuramente il passaggio all'impostazione del campo successivo; il comportamento del computer dipenderà invece dal tasto di funzione premuto; come il computer reagisce in base al tasto di funzione premuto sarà descritto nel Manuale dei "Tipi di programma".

 Per completare la descrizione del tipo campo numerico si ricorda che ogni campo di questo tipo è automaticamente definito in modo tale da poter ospitare un numero preciso di interi e di decimali; inoltre può essere prevista oppure no la possibilità di impostare un segno algebrico; queste caratteristiche stabiliscono completamente la natura del campo numerico. Durante la digitazione non sarà consentito superare né il numero di interi, né il numero di decimali. Inoltre non sarà consentito impostare un segno algebrico se questo non è previsto. Se si vuole impostare un valore negativo, ammesso che sia previsto, sarà necessario digitare il carattere '-' come primo carattere.

Durante l'impostazione di un campo numerico il tasto di funzione [Right] viene totalmente ignorato, in quanto non significativo. Il tasto di funzione [Left] invece assume lo stesso significato del tasto di cancellazione di una normale calcolatrice e cioè provoca la reimpostazione del valore.

A differenza di una calcolatrice il tasto [Left] non determina l'azzeramento del valore impostato : se il valore del campo é correntemente pari al valore iniziale esso sarà sostituito con il valore zero, mentre se il valore del campo é correntemente pari al valore zero esso sarà sostituito con il valore iniziale.

 Se si vuole impostare la virgola decimale, sempreché per il campo siano previsti decimali, sarà necessario digitare il carattere ',' oppure il carattere '.', che normalmente si trovano a fianco delle cifre della tastiera numerica.

Il tipo campo progressivo anno è utilizzato per l'immissione di numeri progressivi che hanno come desinenza una barra verticale e l'anno di riferimento.

 L'impostazione di un campo di questo tipo corrisponde a quella di un campo di tipo numerico con alcune differenze. Infatti quando il valore iniziale del campo è nullo, esso viene presentato con la parte relativa all'anno di riferimento già completata con l'anno corrente; ciò è molto comodo in quanto normalmente

| [alt] gep300                                           | MOVIMENTI PER LA GESTIONE PORTAFOGLIO                                    |
|--------------------------------------------------------|--------------------------------------------------------------------------|
| Data registrazione : 12/05/93<br>Numero distinta : /93 | Tipo operazione : 501 Presentazione Distinta SBF a Maturazione di Valuta |
|                                                        |                                                                          |
|                                                        |                                                                          |
|                                                        |                                                                          |
|                                                        |                                                                          |
|                                                        |                                                                          |

*Esempio di campo progressivo anno da impostare*

questo valore viene accettato.

Se tuttavia si volesse cambiare l'anno di riferimento sarà sufficiente spostarsi su di esso mediante il tasto [Left]. Per ritornare dall'anno di riferimento al numero progressivo vero e proprio sarà sufficiente spostarsi su di esso con il tasto di funzione [Right].

Per comodità di impostazione, solo per questo tipo di campo, i caratteri 'meno', 'punto', 'virgola' e 'barra' hanno la stessa funzione del tasto [Left].

| [alt] gep300                                              | MOVIMENTI PER LA GESTIONE PORTAFOGLIO                                    |  |
|-----------------------------------------------------------|--------------------------------------------------------------------------|--|
| Data registrazione : 12/05/93<br>Numero distinta : 125/93 | Tipo operazione : 501 Presentazione Distinta SBF a Maturazione di Valuta |  |
|                                                           |                                                                          |  |
|                                                           |                                                                          |  |
|                                                           |                                                                          |  |
|                                                           |                                                                          |  |
|                                                           |                                                                          |  |

*Esempio di campo progressivo anno in corso di impostazione*

Il tipo campo data è utilizzato per l'immissione di date nel formato standard europeo, ovvero anno/mese/giorno. Non è necessario digitare le barre di separazione e per il resto le regole di impostazione sono quelle descritte per un campo numerico.

Viene effettuato un controllo sulla correttezza della data impostata, che tiene conto anche degli anni bisestili; una data non corretta non viene mai accettata.

|      | [alt] cge300                                                                   | ==========                             | PRIMANOTA |  |                                         |  |
|------|--------------------------------------------------------------------------------|----------------------------------------|-----------|--|-----------------------------------------|--|
|      | Numero protocollo :<br>----------                                              |                                        |           |  | Data registrazione : $\blacksquare$ .// |  |
| Data | Codice causale<br>$\sim$ $\sim$ $\sim$ $\sim$<br>documento<br>Numero documento | $\sim$ :<br>$\overline{\phantom{a}}$ : |           |  |                                         |  |
|      |                                                                                |                                        |           |  |                                         |  |

*Esempio di campo data da impostare*

E' importante sottolineare che ogni data viene internamente memorizzata con il secolo di appartenenza, anche se questo non viene richiesto all'operatore.

La determinazione del secolo avviene automaticamente secondo le seguenti modalità: se l'anno di due cifre digitato è compreso tra zero e venticinque si presumerà che la data impostata sia superiore al duemila, altrimenti si presumerà che appartenga al millenovecento.

 Per ultima un'importante particolarità: se l'operatore omette la digitazione dell'anno, verrà automaticamente assegnato alla data l'anno in corso al momento dell'operazione.

Si consiglia vivamente di abituarsi a non impostare l'anno, limitandosi pertanto a giorno e mese; ciò aiuta ad evitare errori di impostazione al cambio dell'anno quando, per la consuetudine ormai consolidata durante trecentosessantacinque giorni, si avrebbe la tendenza a continuare a digitare l'anno ormai trascorso anche nelle date che si riferiscono al nuovo anno.

# Appendice A: Tastiera ANSI di tipo<br>Italiano

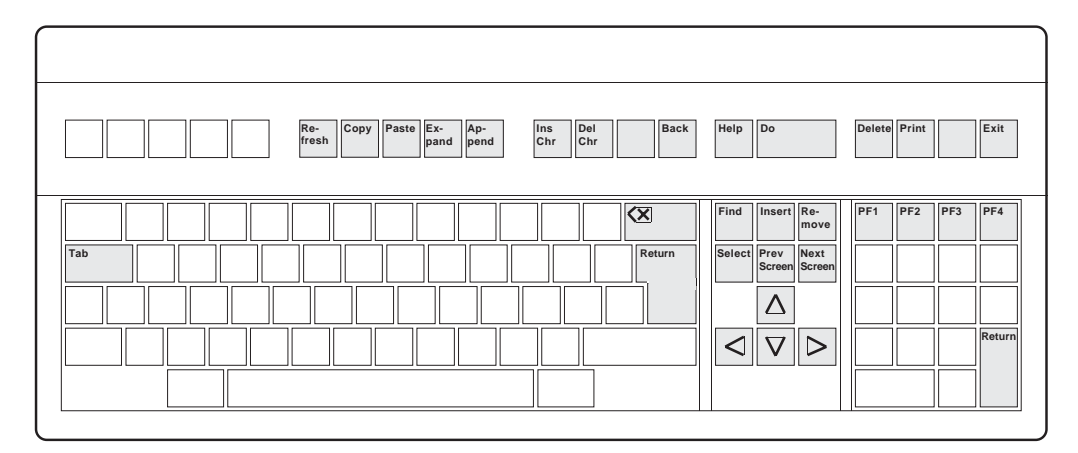

*Dislocazione dei tasti funzione nella tastiera di tipo ANSI Italiana*

| <b>FUNZIONE LOGICA</b>  | <b>SIGNIFICATO</b>    | <b>TASTO FUNZIONE</b>  |
|-------------------------|-----------------------|------------------------|
| Return                  | Conferma impostazione | Return o Invio         |
| Up                      | Campo precedente      | Freccia in Sù          |
| Down                    | Campo successivo      | Freccia in Giù         |
| Left                    | Sinistra              | Freccia verso Sinistra |
| Right                   | Destra                | Freccia verso Destra   |
| Find                    | Ricerca               | Ricer                  |
| Insert                  | Inserisci             | Inser                  |
| Remove                  | Rimuovi               | Cancel                 |
| Select                  | Seleziona             | Selez                  |
| Previous Screen         | Pagina Precedente     | Schermo prec           |
| <b>Next Screen</b>      | Pagina Successiva     | Schermo succ           |
| Refresh                 | Ripristina Video      | F <sub>6</sub>         |
| Copy                    | Copia                 | F7                     |
| Paste                   | Incolla               | F <sub>8</sub>         |
| Expand                  | Espandi               | F <sub>9</sub>         |
| Append                  | Aggiungi alla fine    | F <sub>10</sub>        |
| <b>Insert Character</b> | Inserisci Carattere   | F11                    |
| Delete Character        | Cancella Carattere    | F <sub>12</sub>        |
| <b>Back</b>             | Indietro              | F14                    |
| Help                    | Aiuto                 | Guida                  |
| Do                      | Esegui                | Esecuzione             |
| Delete                  | Cancella              | F <sub>17</sub>        |
| Print                   | Stampa                | F <sub>18</sub>        |
| Exit                    | Esci                  | F <sub>20</sub>        |
| Tab                     | Tabulazione           | Tab                    |
| Pf1                     | Funzione Speciale 1   | PF <sub>1</sub>        |
| Pf <sub>2</sub>         | Funzione Speciale 2   | PF <sub>2</sub>        |
| Pf3                     | Funzione Speciale 3   | PF <sub>3</sub>        |
| Pf4                     | Funzione Speciale 4   | PF4                    |

*Tabella dei tasti funzione nella tastiera ANSI di tipo Italiano*

## Appendice B: Tastiera PC-AT di tipo **Americano**

La maggior parte delle tastiere di tipo PC-AT, tranne leggerissime variazioni nel significato di alcuni tasti, può essere raffigurata come segue:

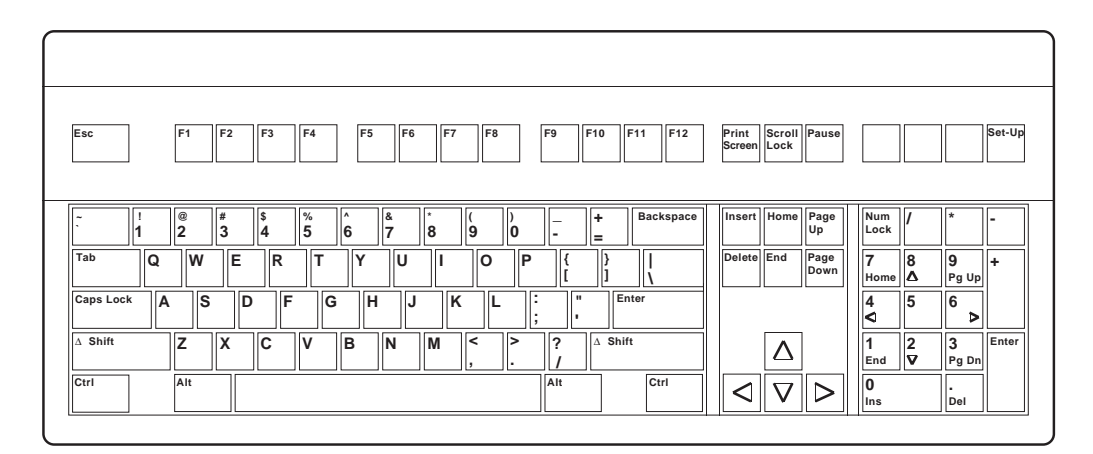

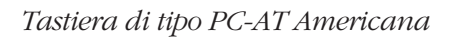

Come si potrà constatare dalle seguenti figure, in questo tipo di tastiera, a differenza di quelle ANSI, alcuni tasti funzione non sono accessibili direttamente, ma solo mediante la contemporanea pressione del tasto Maiuscole [Shift].

Si consiglia infine, per il più agevole ed abituale utilizzo della tastiera con il Sistema Applicativo TANGRAM, di attivare il tasto [Num Lock] del tastierino numerico.

| Exit                  | PF <sub>1</sub><br>PF <sub>2</sub><br>PF <sub>3</sub>                           | Help<br>PF4<br>Ex-<br>Do<br>Ap-<br>pend<br>pand                                        | Print<br>Delete F11<br>F12                      | Scroll Pause<br>Print<br>Screen Lock                                  | Set-Up                                                        |
|-----------------------|---------------------------------------------------------------------------------|----------------------------------------------------------------------------------------|-------------------------------------------------|-----------------------------------------------------------------------|---------------------------------------------------------------|
| ۰.<br>٠.<br>Tab<br>۱Q | <sup>@</sup><br>l#<br>∥\$<br>$\overline{2}$<br>14<br>3<br>İΕ<br><b>W</b><br>llR | $\%$<br>l&<br>۸<br>5<br>9<br>6<br>8<br>10<br>17<br>т<br>$\checkmark$<br> P<br>۱o<br>lu | <b>Backspace</b><br>÷<br>$=$                    | Insert Select Prev<br>Screen<br>Find<br>Re-<br>Next<br>Screen<br>move | Num<br>×<br>Lock<br>17<br>8<br>19<br>l+<br>۵<br>Home<br>Pg Up |
| Caps Lock<br>A        | F<br>ls<br>lD.                                                                  | lG.<br>lн<br>İΚ<br>IJ                                                                  | Enter<br>$\mathbf{u}$<br>$\cdot$<br>٠<br>٠<br>٠ |                                                                       | 5<br>4<br>6<br>۱ä<br>⋗                                        |
| Shift<br>lΔ           | Ιz<br>lc<br>ΙX                                                                  | k<br>lв<br>M<br>١v<br>IN<br>⊳                                                          | $\Delta$ Shift<br>?                             | Δ                                                                     | Enter<br>3<br>2<br>11<br>l۵<br>Pg Dn<br>End                   |
| Ctrl                  | Alt                                                                             |                                                                                        | <b>Alt</b><br>Ctrl                              | V                                                                     | $\frac{0}{\ln s}$<br>٠.<br>Del                                |

*Mappatura dei tasti funzione accessibili direttamente*

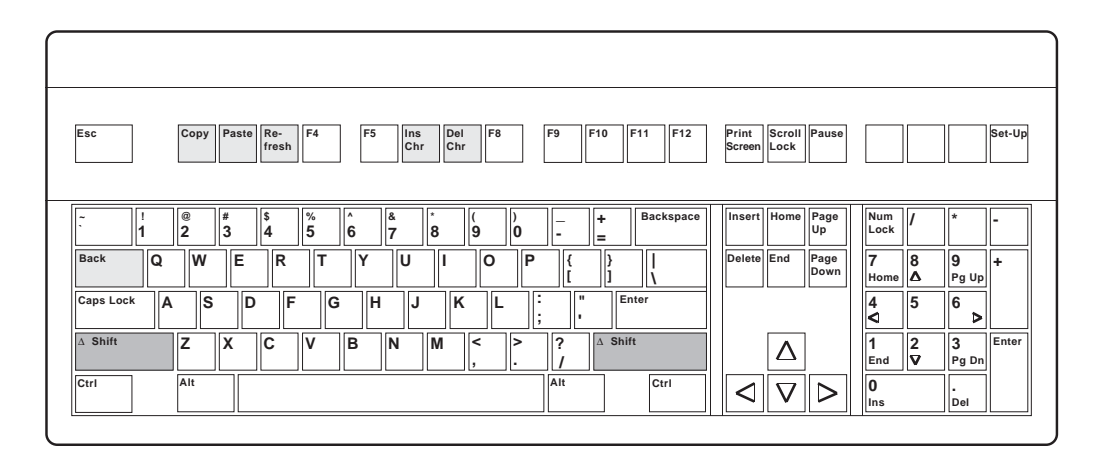

*Mappatura dei tasti funzione accessibili mediante la pressione del tasto Maiuscole*

| <b>FUNZIONE LOGICA</b>  | <b>SIGNIFICATO</b>         | <b>TASTO FUNZIONE</b>  |
|-------------------------|----------------------------|------------------------|
| Return                  | Conferma impostazione      | Enter                  |
| Up                      | Campo precedente           | Freccia in Sù          |
| Down                    | Campo successivo           | Freccia in Giù         |
| Left                    | Sinistra                   | Freccia verso Sinistra |
| Right                   | Destra                     | Freccia verso Destra   |
| Find                    | Ricerca                    | End                    |
| Insert                  | Inserisci                  | Insert                 |
| Remove                  | Rimuovi                    | Delete                 |
| Select                  | Seleziona                  | Home                   |
| Previous Screen         | Pagina Precedente          | Page Up                |
| <b>Next Screen</b>      | Pagina Successiva          | Page Down              |
| Refresh                 | Ripristina Video           | Shift - F3             |
| Copy                    | Copia                      | Shift - F1             |
| Paste                   | Incolla                    | Shift - F2             |
| Expand                  | Espandi                    | F <sub>6</sub>         |
| Append                  | Aggiungi alla fine         | F <sub>5</sub>         |
| <b>Insert Character</b> | <b>Inserisci Carattere</b> | Shift - F6             |
| <b>Delete Character</b> | Cancella Carattere         | Shift - F7             |
| <b>Back</b>             | Indietro                   | Shift - Tab            |
| Help                    | Aiuto                      | F7                     |
| Do                      | Esegui                     | F <sub>8</sub>         |
| Delete                  | Cancella                   | F <sub>10</sub>        |
| Print                   | Stampa                     | F <sub>9</sub>         |
| Exit                    | Esci                       | Esc                    |
| Tab                     | Tabulazione                | Tab                    |
| Pf1                     | Funzione Speciale 1        | F1                     |
| Pf <sub>2</sub>         | Funzione Speciale 2        | F <sub>2</sub>         |
| Pf3                     | Funzione Speciale 3        | F <sub>3</sub>         |
| Pf4                     | Funzione Speciale 4        | F <sub>4</sub>         |

*Tabella dei tasti funzione nella tastiera PC-AT di tipo Americano*

## Appendice C: Tastiera NeXT di tipo **Americano**

La tastiera NeXT non dispone di alcun tasto funzione.

Le funzioni più importanti quali [Exit], [Do], [Next Screen], [Previous Screen] sono accessibili mediante la sola pressione di un tasto, mentre le altre sono attivate mediante la combinazione del tasto Command ed una lettera alfabetica.

| ⊫                  | $\sim$ | Power                                       | -<br>$=$                        | 10<br>19 | 18 | l &<br>−י | ۰<br>6 | %<br>15 | 14     | l#<br>13                       | @<br>∼ו | Esc       |
|--------------------|--------|---------------------------------------------|---------------------------------|----------|----|-----------|--------|---------|--------|--------------------------------|---------|-----------|
| ll9<br>18          | 17     | $\sim$ 1 $\sigma$<br>κ<br>-<br>◡<br>$\cdot$ |                                 | Þ        |    |           |        | lR.     | Е      | W                              | ۱Q      |           |
| 15<br>16<br>١÷     | 14     |                                             | $\overline{\phantom{a}}$<br>. m | ΙK       | IJ | ін        | ۱G     | ٠       | D      | ۱S                             | ΙA      | Control   |
| Enter<br>ll3<br>12 |        | $\wedge$                                    |                                 | $\prec$  | M  | ۱N        | ΙB     | w       | ⌒<br>u | $\checkmark$<br>$\overline{ }$ | z       |           |
|                    | llo    | $\rightarrow$<br>$\leftarrow$<br><b>Ne</b>  | Command<br>Alternate            |          |    |           |        |         |        |                                | Command | Alternate |

*Tastiera di tipo NExT Americana*

| Exit      | @<br>n  | 3  | 14     | $\frac{9}{6}$<br>Ι۸<br>5<br>6 | l&<br>╺  | l8      | 19 | 10        | l=                   |           |   | . Power!  |               | Find | $=$ |                | Do             |
|-----------|---------|----|--------|-------------------------------|----------|---------|----|-----------|----------------------|-----------|---|-----------|---------------|------|-----|----------------|----------------|
|           | ۱Q      | lw | lΕ     | lR.                           |          |         |    | lo<br>lP. |                      |           | K |           | ste.<br>ジップ   | 117  | 18  | $\mathbf{u}_9$ | Prev<br>Screen |
| Control   | A       | is | D      | е                             | lн<br>١G | IJ      | IN |           | ٠.<br>. .<br>٠.<br>٠ | Enter     |   |           |               | д    | 15  | 6              | Next<br>Screen |
|           | ⇁       | ١x | ⌒<br>u | l v                           | B        | M<br>IN | ١e |           | ۰                    |           |   | $\wedge$  |               |      | ∼ו  | 3              | Enter          |
| Alternate | Command |    |        |                               |          |         |    |           | Command              | Alternate | ← | <b>Ne</b> | $\rightarrow$ | 110  |     |                |                |

*Mappatura dei tasti funzione accessibili direttamente*

| Esc       | @<br>3<br>2 | lS<br>14             | $\frac{9}{6}$<br>5<br>ın | 8١               | ÷<br>8    | l9     | 10 |             | Refresh<br>⊫ |              | Power    |                      | ÷<br>ь    | E               |                            | $\star$ |
|-----------|-------------|----------------------|--------------------------|------------------|-----------|--------|----|-------------|--------------|--------------|----------|----------------------|-----------|-----------------|----------------------------|---------|
|           | ۱Q<br>lw    | ΙE                   | R<br>Remove              | v                | Ш         | Insert | n  | IP<br>Print |              | K            |          | المالية<br>- 0<br>٠. | 117       | 8               | ll9                        |         |
| Control   | ۱Δ          | Append Select Delete | -                        | ١G<br>Iн<br>Help |           | ĸ      |    |             | $\mathbf{u}$ |              |          |                      | 14<br>Pf4 | 5               | 16                         | ٠       |
|           | Ιz          | <b>Expand Copy</b>   | Paste   Back             | IN<br>l B        | <b>IM</b> |        |    |             |              |              | $\wedge$ |                      | Pf1       | Pf <sub>2</sub> | $\sim$<br>æ<br>$\vert$ Pf3 | Enter   |
| Alternate | Command     |                      |                          |                  |           |        |    | Command     | Alternate    | $\leftarrow$ | v        | $\rightarrow$        | llo       |                 |                            |         |

*Mappatura dei tasti funzione accessibili mediante la pressione del tasto Command*

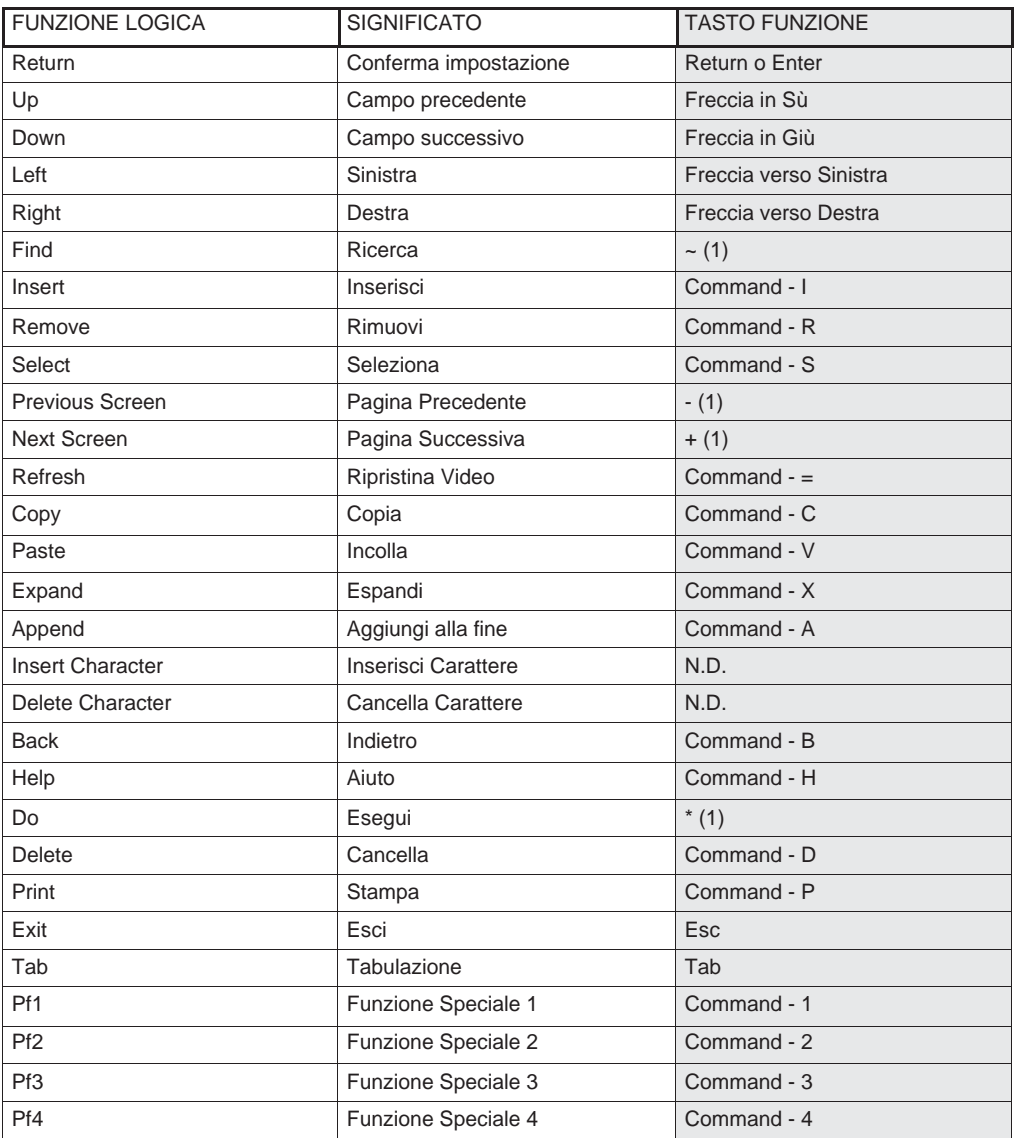

(1): del tastierino numerico.

*Tabella dei tasti funzione nella tastiera NeXT di tipo Americano*

## Appendice D: Mascherine per **Tastiera**

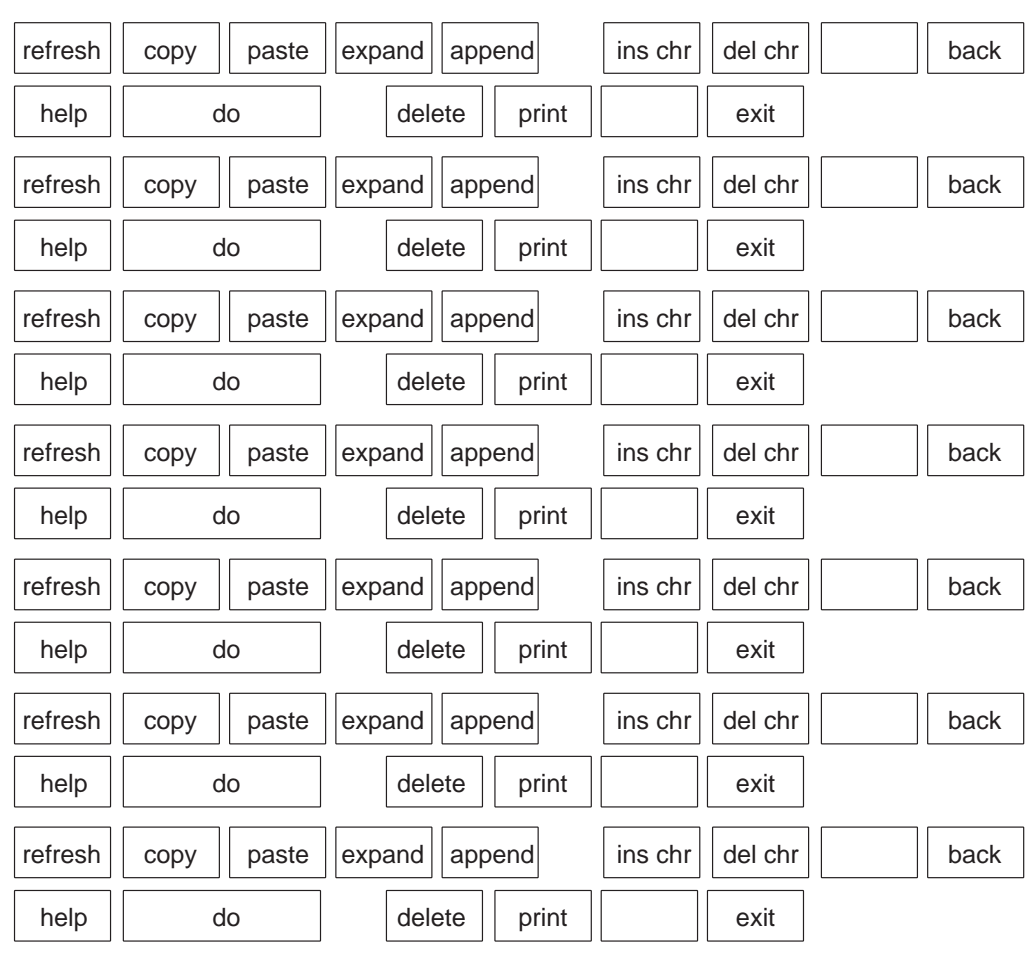

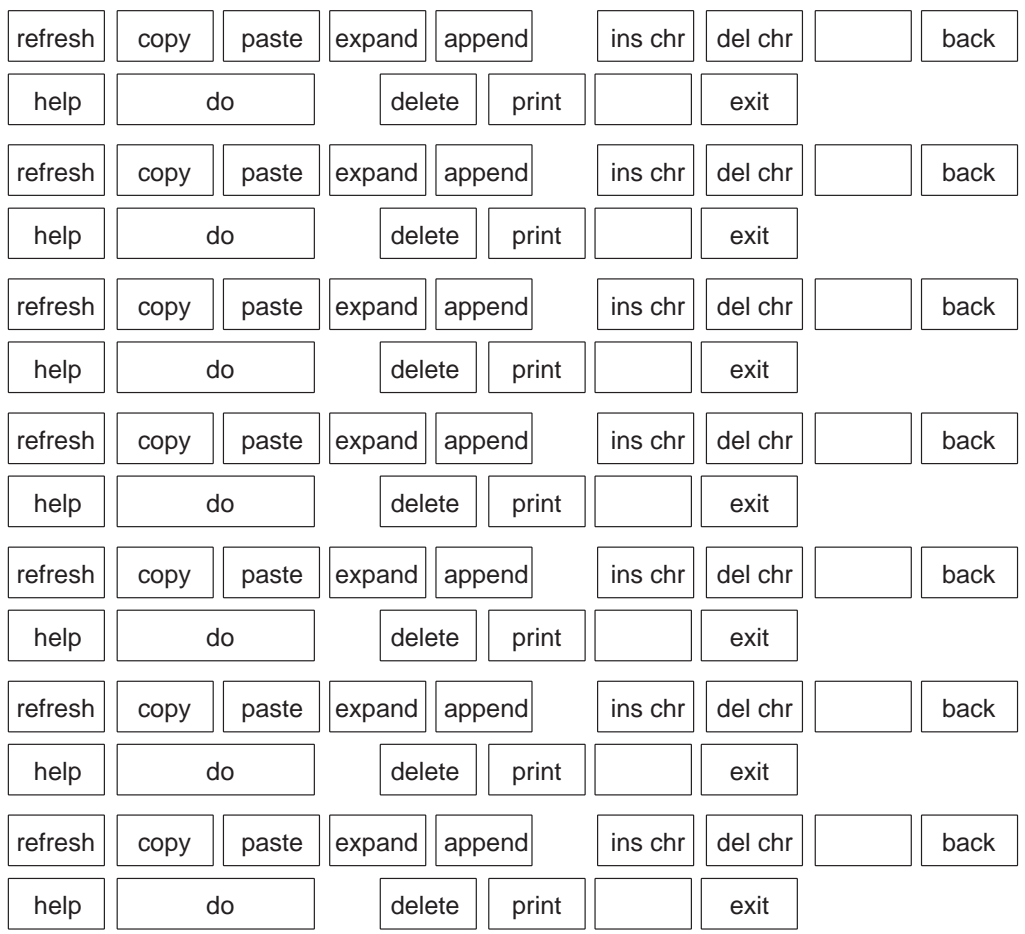